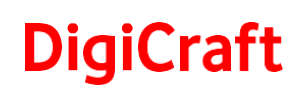

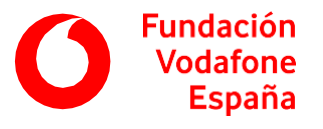

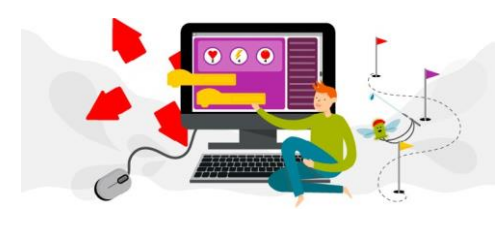

## Inteligencia artificial y videojuegos

Actividades para adquirir competencias digitales a través del uso de tecnologías y herramientas que trabajan diversas áreas como la robótica, la inteligencia artificial y los videojuegos.

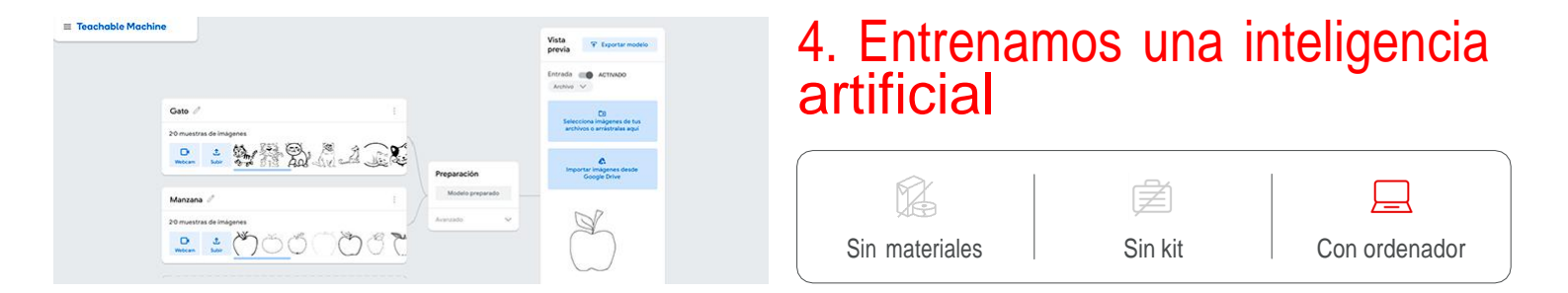

## **Descripción**

A lo largo de la actividad descubrimos cómo funciona una inteligencia artificial que identifica dibujos. Además, buscamos imágenes con licencia *Creative Commons* en Internet, para entrenar a una inteligencia artificial propia para reconocer dibujos de gatos y manzanas.

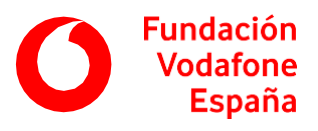

### **Pasos a seguir**

#### **Introducción**

Comenzamos la actividad explicando qué es la inteligencia artificial y cómo puede reconocer dibujos.

La **inteligencia artificial** es la simulación de procesos de inteligencia humana por parte de máquinas que permite que dichas máquinas puedan percibir su entorno, comprenderlo, aprender de él y actuar en consecuencia.

Existen muchos tipos de inteligencia artificial y se pueden especializar en distintas tareas como, por ejemplo, reconocer dibujos.

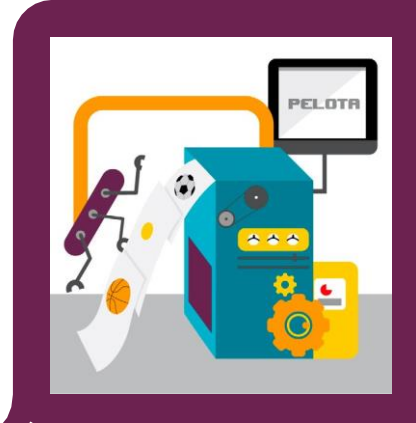

En general, las inteligencias artificiales que reconocen dibujos lo hacen usando **aprendizaje automático**: la inteligencia artificial utiliza ejemplos para entender el mundo real.

Por ejemplo, podemos entrenar a una inteligencia artificial para que reconozca dibujos de pelotas, si al principio le mostramos dibujos de varias de ellas y le indicamos que son pelotas.

Con el paso del tiempo la inteligencia artificial aprenderá a identificar todo tipo de pelotas.

Para explicar el concepto vamos a usar los dibujosque se encuentran numerados.

Mostramos a la clase el dibujo número uno y preguntamos qué es. Hacemos lo mismo con el dibujo dos.

Cuando hayan identificado ambos dibujos los levantamos e iniciamos un ligero debate para llegar a una conclusión sobre cómo los han identificado.

Al tratarse de dibujos que solo contienen líneas, la única forma de diferenciar unos dibujos de otros es mediante sus trazos y cómo están colocados en el dibujo.

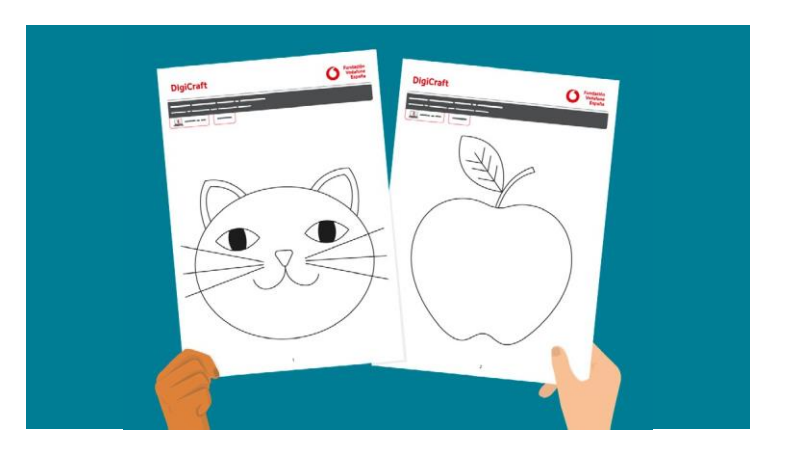

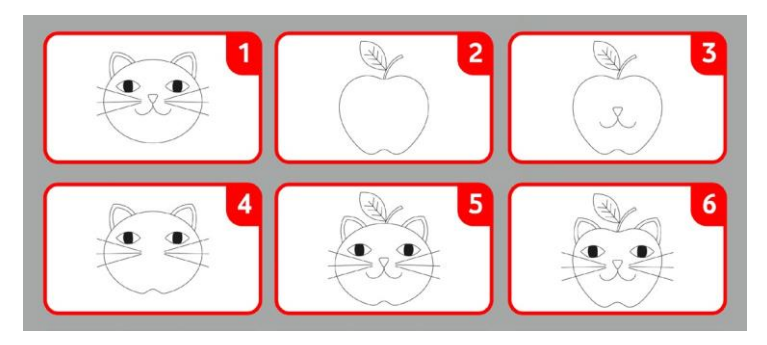

Mostramos por orden el resto de dibujos y realizamos el mismo debate.

Según vamos avanzando, es más complejo adivinar de qué se trata, ya que la forma de los trazos empieza a parecerse.

Los dibujos 1 y 4 son gatos, mientras que los dibujos 2 y 3 son manzanas. Los dibujos 5 y 6 no son ninguno de los dos, la forma se ha alterado para que no se pueda clasificar como gato o manzana.

En un caso como este, la inteligencia artificial busca rasgos comunes para identificar los dibujos. Todos los gatos tienen líneas y formas que son comunes como su contorno o la posición y forma de la boca y los ojos.

la inteligencia artificial clasifica estos dibujos fijándose en las líneas que los componen y que son comunesentre ellos, por ejemplo las orejas puntiagudas del gato.

# **DigiCraft**

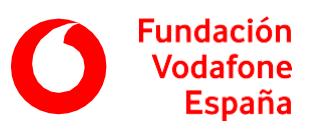

#### Desarrollo<sup>(B)</sup>

Ahora cada uno va a entrenar a su propia inteligencia artificial para que reconozca dibujos.

Para entrenar a este tipo de inteligencia artificial, primero vamos a buscardibujos de gatos y manzanas en Internet.

En un buscador de imágenes como *Google Imágenes* es posible clasificar las imágenes usando distintos filtros. Por ejemplo, se pueden seleccionar imágenes que contengan un color específico, que sean de un tipo concreto o que se hayan publicado con un tipo de licencia específico.

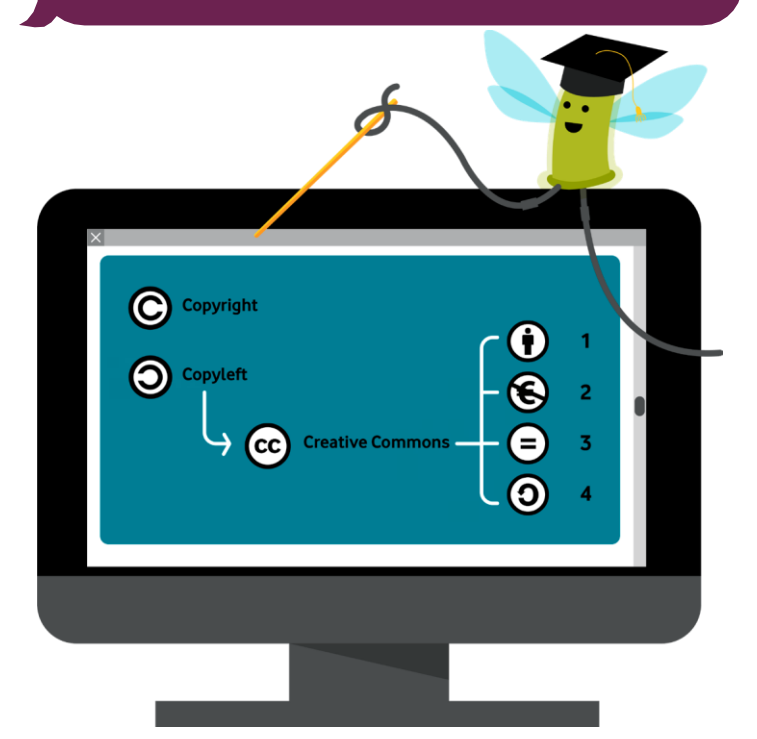

Todas las obras (libros, películas, fotografías, etc.) tienen derechos de autor, es decir, son propiedad intelectual de la persona autora de la obra y no se puede hacer cualquier cosa con ella. Cada autor asigna un tipo de licencia a su obra, y dependiendo de cómo sea ésta, se podrán hacer unas cosas u otras con ella.

Las licencias pueden ser:

- *Copyright:* todos los derechos reservados, sólo la persona autora de la obra puede utilizar la obra.
- *Copyleft:* se pueden utilizar estas obras, pero con unas condiciones definidas por la persona autora. La más conocida es la de Creative Commons, y en ella podemos encontrar diferentes condiciones:
	- 1. **Reconocimiento:** se puede distribuir y copiar, siempre que aparezca quién es el autor o autora.
	- 2. **No comercial:** la obra se puede distribuir y modificar, siempre que no tenga un uso comercial.
	- 3. **Sin obras derivadas:** la obra se puede distribuir, copiar y exhibir, pero no modificar.
	- 4. **Compartir por igual:** el material se puede distribuir y modificar libremente, pero siempre con esta misma licencia, sin cambiarla.

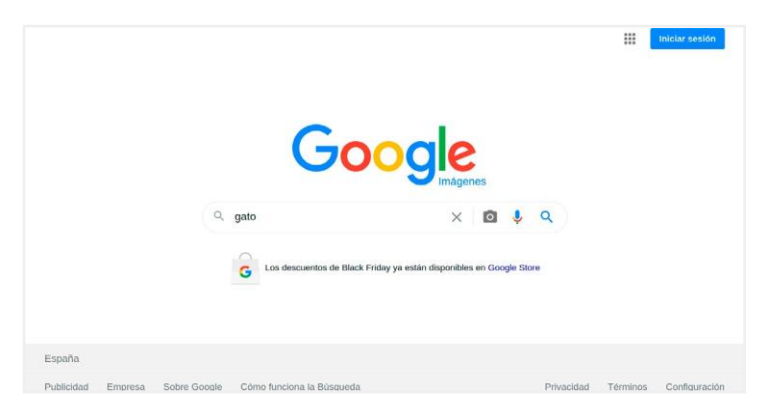

Vamos a comenzar buscando gatos. Para descargar las imágenes les indicamos los siguientes pasos:

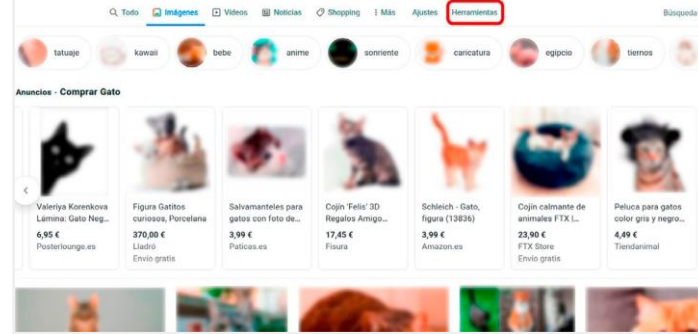

tecla intro del teclado.

1. Escribir la palabra "gato" en *Google Imágenes* y presionar la

Google

# **DigiCraft**

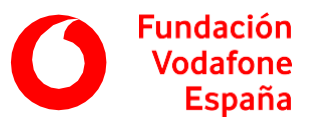

2. Abrir el menú de herramientas de búsqueda haciendo clic sobre el botón *Herramientas*.

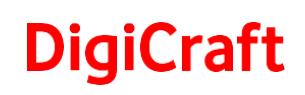

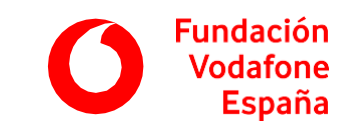

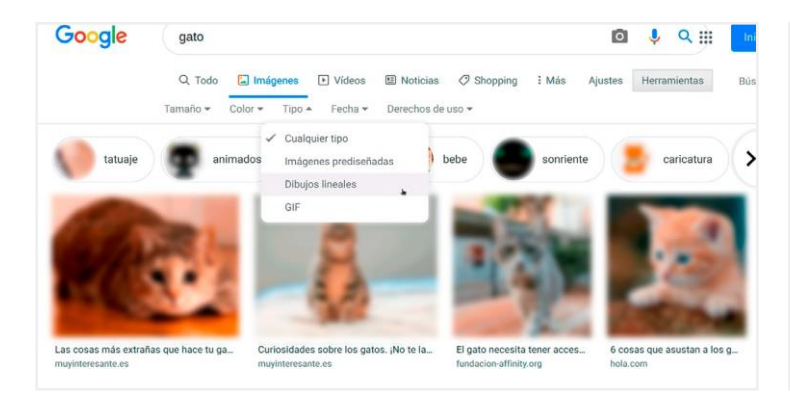

3. Pulsar en *Tipo* y seleccionar la opción *Dibujos lineales* de la lista desplegable.

Si en la búsqueda no aparecen suficientes imágenes, cambiar *Tipo a Imágenes prediseñadas*.

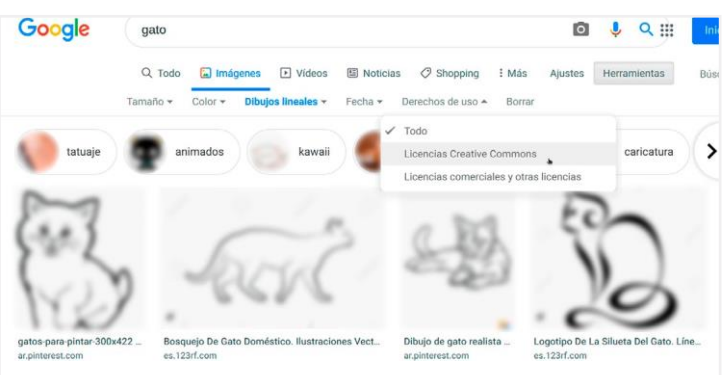

4. Pulsar en *Derechos de uso* y seleccionar la opción *Licencias Creative Commons* de la lista desplegable.

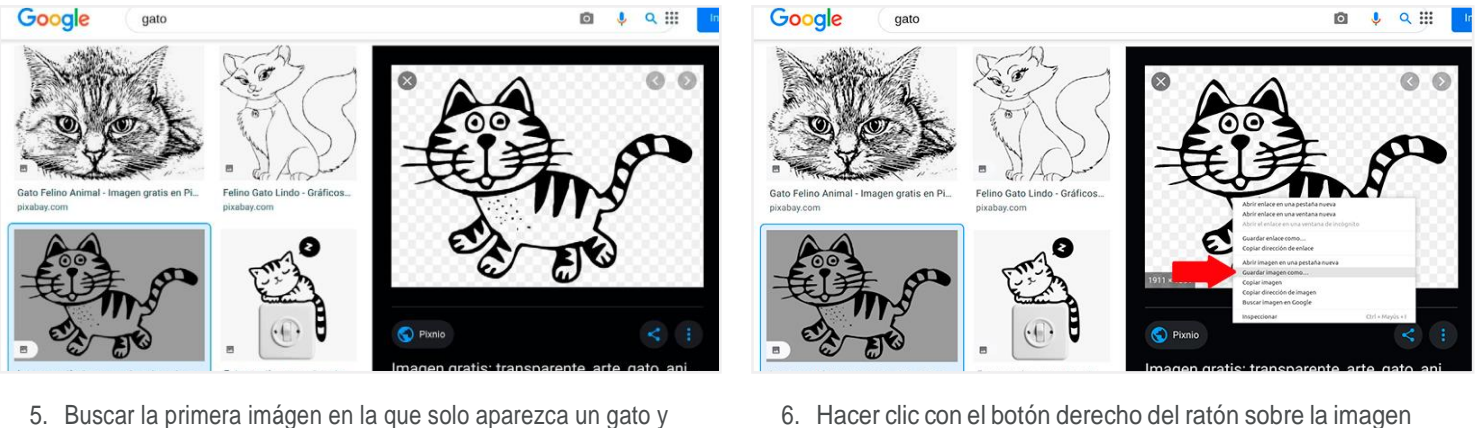

- hacer clic sobre ella para ampliarla. Es importante que no haya más elementos que un único gato, puesto que la inteligencia artificial se va a fijar en el patrón.
- ampliada para abrir el menú de opciones.
- 7. Pulsar sobre *Guardar imagen como*, para guardarla en alguna carpeta del ordenador.

Para evitar confusiones, indicamos que, dentro de la carpeta elegida, creen una nueva para guardar las fotos de gatos y otra para las fotos de manzanas.

Para que la inteligencia artificial aprenda correctamente, cada grupo ha de disponer de al menos 20 imágenes distintas de gatos y 20 de manzanas.

Ya tenemos las imágenes de gatos: vamos a buscar las de manzanas. Para ello debéis repetir el proceso anterior, buscando la palabra "manzana". Sin embargo, al aplicar los filtros correspondientes no aparecen tantas manzanas, podéis hacer las búsquedas en distintos idiomas, no sólo en español, yobtener diferentes resultados.

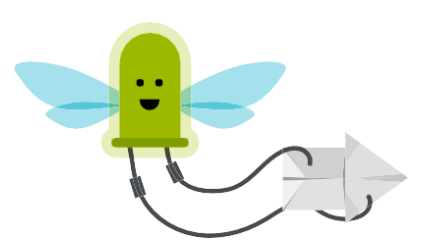

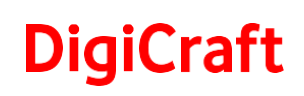

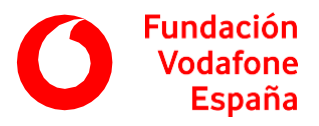

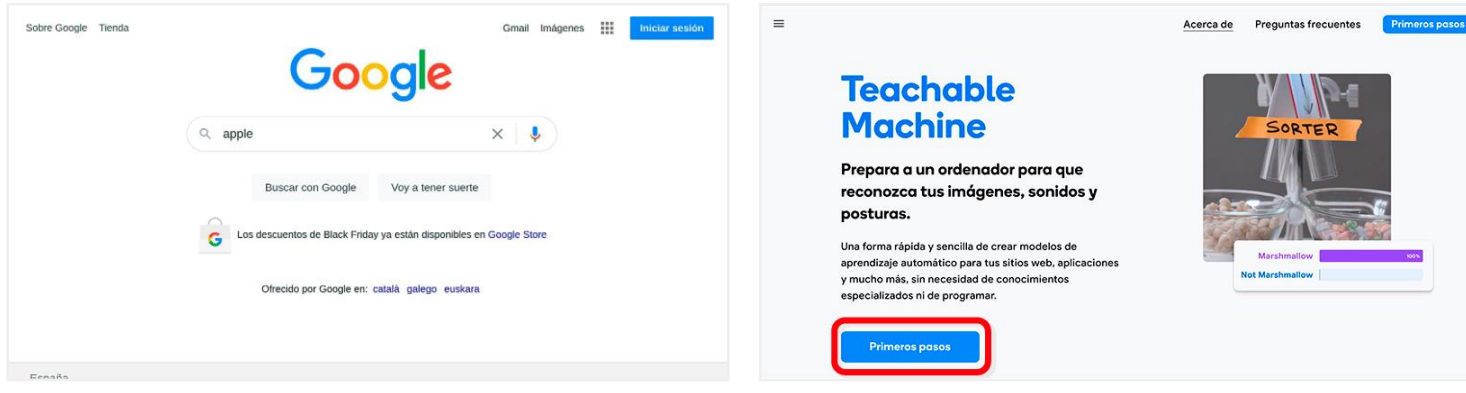

Probad utilizando la palabra "apple", y que descarguen de nuevo muchas imágenes en las que aparezca solo unamanzana.

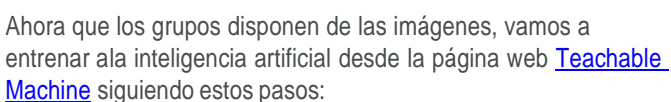

1. Pulsar en el botón *Primeros Pasos*.

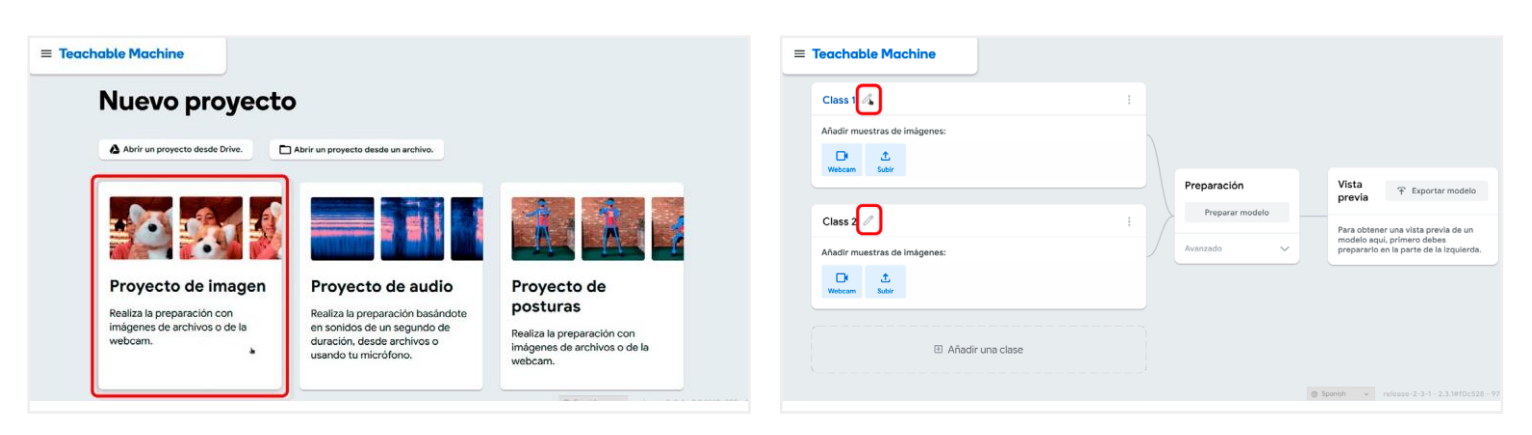

2. Seleccionar *Proyecto de imagen*. La inteligencia artificial va a distinguir entre dos tipos de objetos, dos categorías.

- 3. Pulsar sobre el lápiz que hay junto a *Class 1* para cambiar el nombre por *Gato*.
- 4. Pulsar sobre el lápiz que hay junto a *Class 2* para cambiar el nombre por *Manzana*.

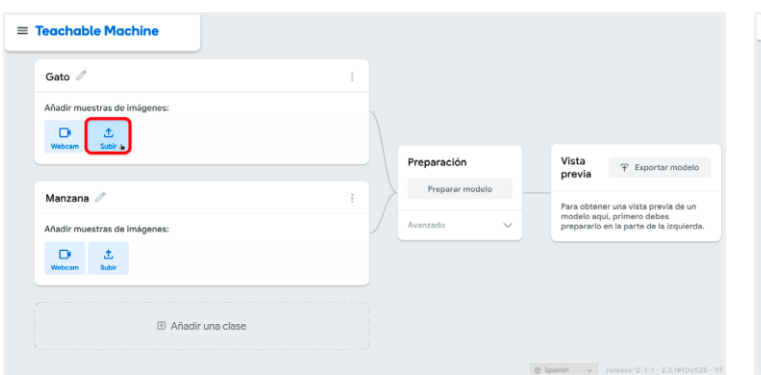

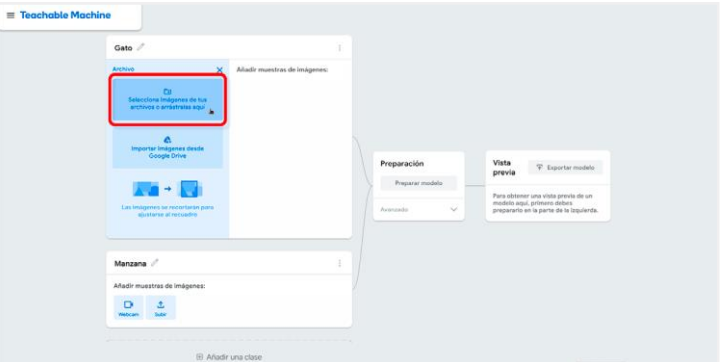

5. Pulsar el botón *Subir*, de la categoría *Gato*. 6. Pulsar el botón *Seleccionar imágenes* de tus archivos o *arrastrarlas aquí*, buscar las imágenes de gatos y seleccionarlas.

> Si fuera necesario, explicamos al alumnado cómo seleccionar múltiples archivos.

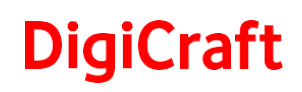

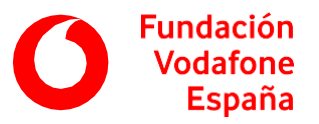

Al estar dentro de una carpeta con múltiples archivos, podemos seleccionarlos todos usando dos técnicas:

- 1. Utilizando un **atajo de teclado:** pulsando simultáneamente la tecla *Ctrl* y la letra *A*.
- 2. Utilizando el **ratón**: colocando el puntero en algún lugar libre de la carpeta, pulsar el botón izquierdo del ratón y sin soltar mover el ratón por la carpeta. Al hacer esto se dibuja en pantalla un rectángulo de color que nos ayuda a seleccionar los archivos, ya que quedan seleccionados todos los archivos que se encuentren dentro del rectángulo.

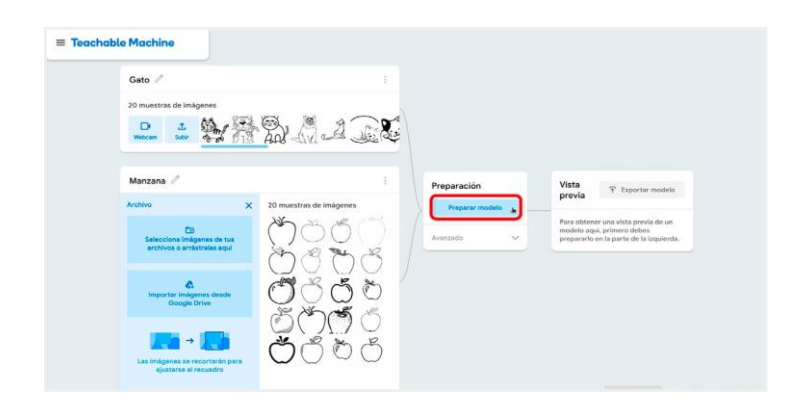

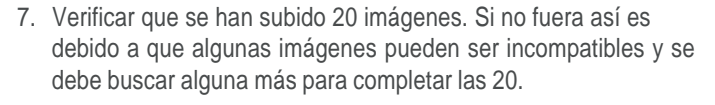

- 8. Seguir los mismos pasos para las imágenes de manzanas, desde la categoría *Manzana*.
- 9. Pulsar el botón *Preparar modelo*.

El navegador web va a iniciar el proceso de entrenamiento. Es importante que no cambiemos de pestaña ni minimicemos el navegador hasta que termine.

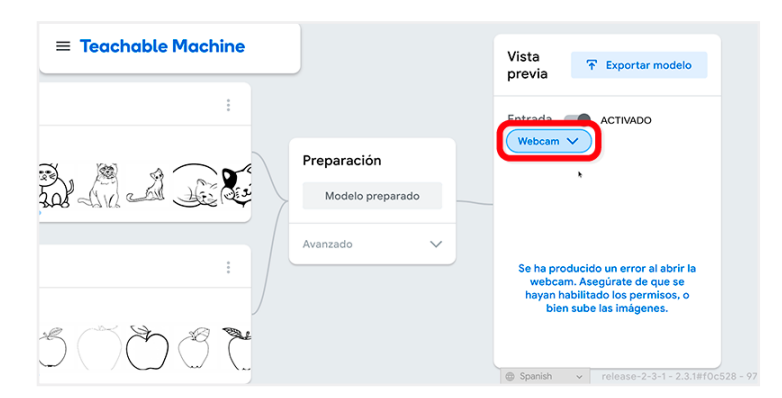

Una vez finalizado el proceso, vamos a probar el resultado. Para ello hay que:

1. Pulsar sobre *Webcam* y seleccionar *Archivo* o *File* en la lista que aparece.

Cada alumno va a poner a prueba la inteligencia artificial dibujando un gato o una manzana. Para ello usaremos laherramienta *[Kleki](https://kleki.com/)* y dibujareis una de las dos cosas lo más grande posible.

Una vez realizado el dibujo deben pulsar en el botón con forma de flecha azul, en la esquina superior derecha, para descargar la imagen. Que se puede encontrar en la carpeta *Descargas*.

Pedimos a los alumnos y alumnas que comprueben el dibujo en la inteligencia artificial tal y como hicieron antes.

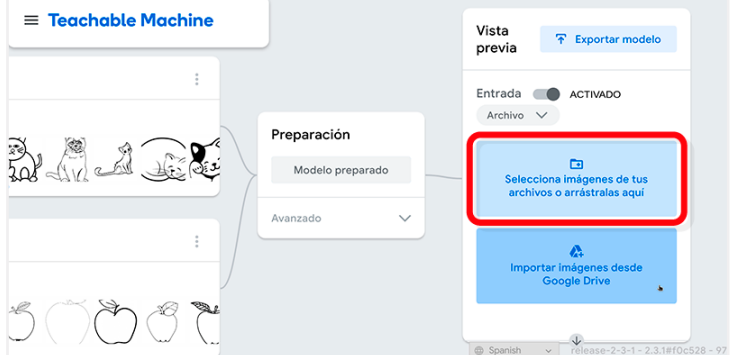

2. Pulsar sobre *Seleccionar imágenes de tus archivos* o *arrástralas aquí* para cargar una imagen de prueba.

Podemos cargar una imagen de las que hemos usado para el entrenamiento o podemos descargar nuevos dibujos de gatos y manzanas.

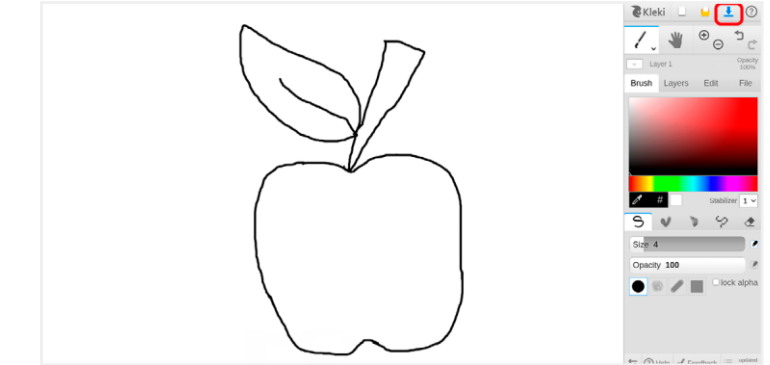

## **DigiCraft**

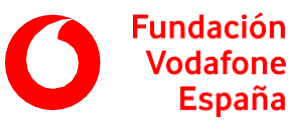

#### **Finalización**

Finalizamos recordando a la clase que hemos enseñado a una inteligencia artificial a distinguir entre un gato y una manzana y que para ello hemos usado muchas imágenes de cada tipo. La inteligencia artificial ha usado esas imágenes para aprender sobre las líneas con las que normalmente se dibuja cada uno. De esta forma, al enseñarle nuestros dibujos ha podido identificarlos.

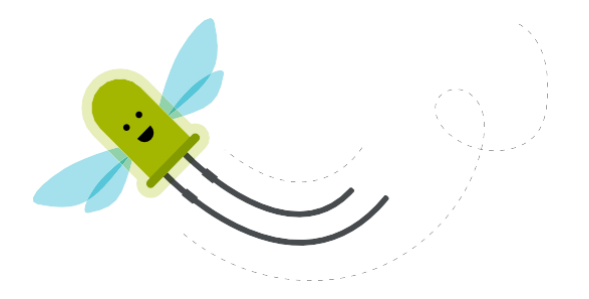